## WEBMAIL BİRLİKTE ÇALIŞMA SİSTEMİ KULLANICI KILAVUZU

## **JUNK E-POSTA KUTUSUNU NASIL KULLANABİLİRİM?**

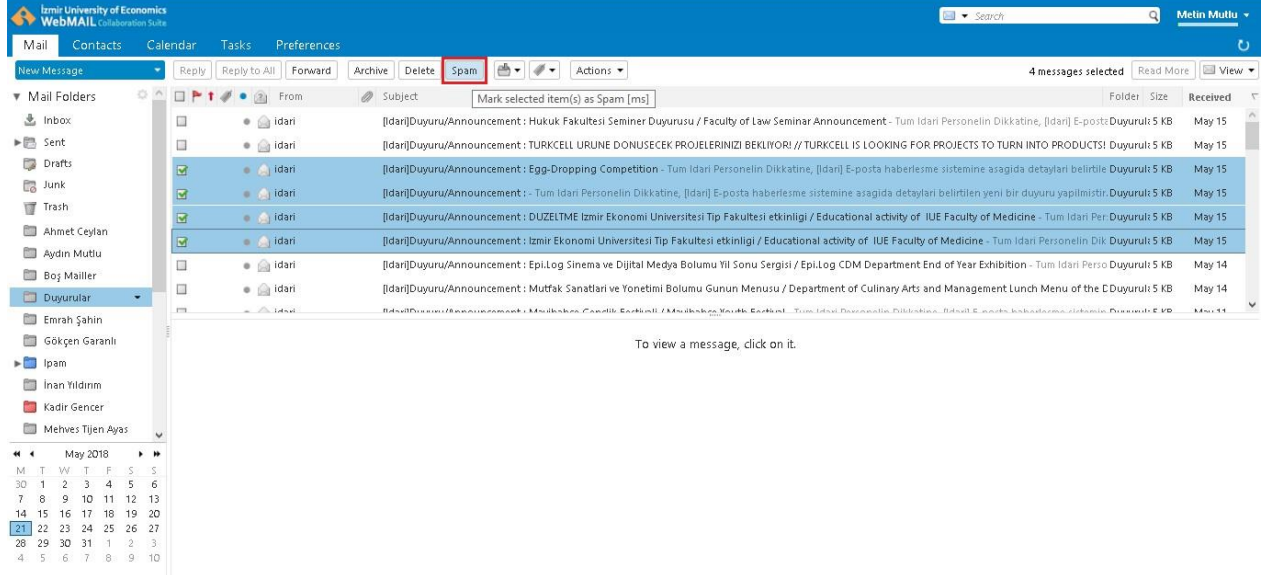

WebMail Birlikte Çalışma Sistemi e-posta yönetiminde uygulanan global spam önlemleri yanında kullanıcılar tarafından **Spam** ve **Not Spam** olarak işaretlenen e-postalar ile antispam engine öğrenme algoritması ile sürekli güncellenmektedir.

Anti-spam engine tarafından spam olarak nitelendirilen tu m e-postlar otomatik olarak **Junk**  dizinine ulaşmaktadır.

**Junk** dizininde yer alan e-postalar, ulaştıktan **30 gün sonra otomatik olarak silinmektedir**.

Size ulaşan spam nitelikli e-postaları seçtikten sonra araç çubuğunda yer alan **Spam** butonuna tıkladığınızda, ilgili e-posta otomatik olarak Junk dizinine taşınmaktadır. Antispam engine öğrenme algoritması ile Junk dizini altında yer alan e-postaları spam olarak öğrenmekte ve bu tarz e-postalar doğrudan olarak Junk dizinine düşmektedir.

Junk dizininde yer alan ve spam olmayan e-posta ya da e-postaları seçerek **Not Spam**  butonuna tıklayınız. Seçilen e-postalar Inbox taşınacak ve anti-spam engine öğrenme algoritması tarafından **Ham** (Spam olmayan e-posta) olarak öğrenilecektir.